# Audio settings for USB sound adapter on PS4

### **Part ONE:**

1. Settings

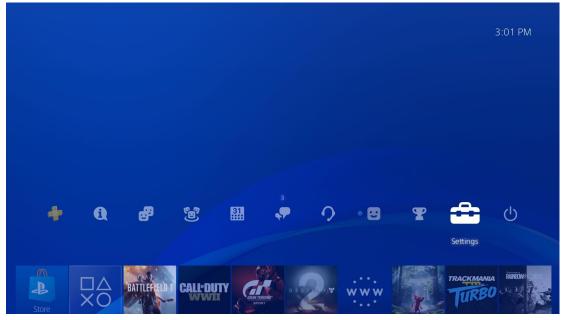

#### 2. Devices

| Settings      | 5                                     |  |
|---------------|---------------------------------------|--|
| (             | Count Management                      |  |
| (             | 😢 Parental Controls/Family Management |  |
|               | ្អា Login Settings                    |  |
|               | Network                               |  |
| (             | 1 Notifications                       |  |
| E             | Page Devices                          |  |
| i i i         | Storage                               |  |
| 5             | Themes                                |  |
|               | Application Saved Data Management     |  |
| 🛞 Back 🛛 🔘 Er | inter 🙂 cindy li 💠                    |  |

3. Audio Devices

|   | Bluetooth Devices   |  |
|---|---------------------|--|
|   | Audio Devices       |  |
| ( | Controllers         |  |
| ( | External Keyboard   |  |
| ( | Mouse               |  |
|   | PlayStation Camera  |  |
|   | USB Storage Devices |  |
|   | Turn Off Device     |  |
|   |                     |  |

4. Switch Output Device Automatically=ON

| 🕗 Output Device                                                                                                    | USB Headset (USB Audio Device)              |
|----------------------------------------------------------------------------------------------------|---------------------------------------------|
| 🧭 Adjust Microphone Level                                                                                                    |                                             |
| 🧭 Volume Control (Headphones)                                                                                                    |                                             |
| Øutput to Headphones                                                                                                    | All Audio                                   |
| Switch Output Device Automatically<br>If you turn off this setting, the PS4 will not automatical<br>one, such as a headset you connect. | lly switch the audio output device to a new |
|                                                                                                    |                                             |

5. Choose "All Audio" or "Chat Audio" for "Output to Headphones"

| Input Device                       | USB Headset (USB      |
|------------------------------------|-----------------------|
| Output Device                      | USB Headset (USB      |
| Adjust Microphone Level            |                       |
| 🤣 Volume Control (Headphones)      | 🐠 ( ))))) 🗸 All Audio |
| Øutput to Headphones               | Chat Audio            |
| Switch Output Device Automatically |                       |
|                                    |                       |

If "All Audio" is your choice, please go to Part TWO for further info. If "Chat Audio" is your choice, there is no need for further settings.

## Part TWO:

1. Settings

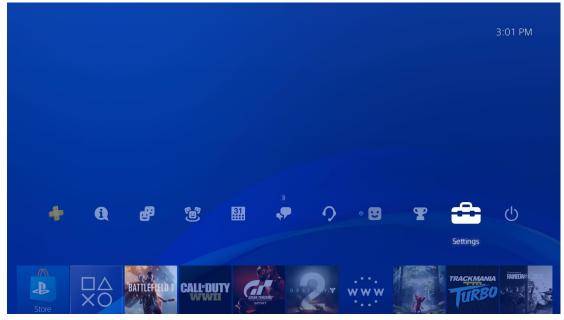

2. Sound and Screen

| Settings     | 5                                   |  |
|--------------|-------------------------------------|--|
|              | 1 Notifications                     |  |
|              | Devices                             |  |
|              | Storage                             |  |
|              |                                     |  |
|              | Application Saved Data Management   |  |
|              | Sound and Screen                    |  |
|              | System Software Update              |  |
|              | Sharing and Broadcasts              |  |
|              | PlayStation App Connection Settings |  |
| 🛞 Back 🛛 🔘 E | inter 🖸 cindy li 🔶                  |  |

### 3. If "All Audio" is your choice in Part ONE, Please enable "System Music" and "KeyTone" here. So you can hear all the sound in headphone.

|                       | Video Output Settings |                  |
|-----------------------|-----------------------|------------------|
|                       | Start Screensaver     | After 15 Minutes |
| Display Area Settings |                       |                  |
|                       | Audio Output Settings |                  |
|                       | 🔗 System Music        | $\checkmark$     |
|                       | Key Tone              |                  |
|                       |                       |                  |
|                       |                       |                  |
|                       |                       |                  |